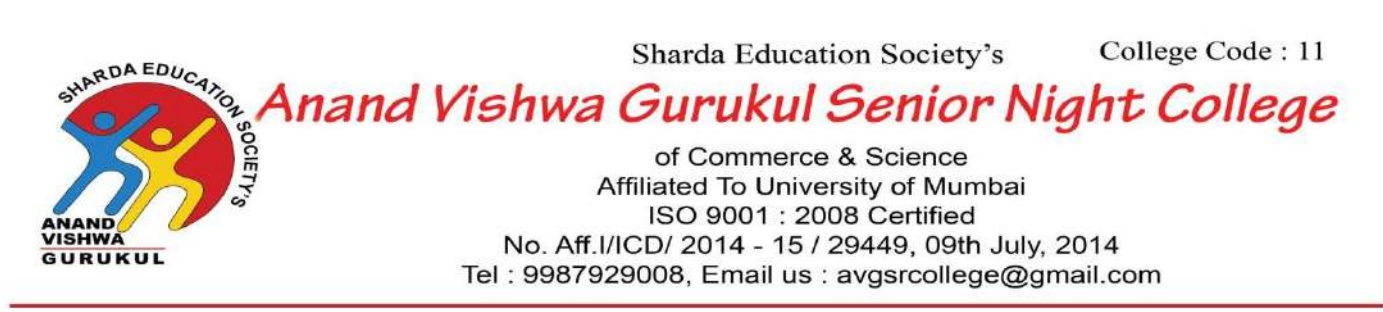

**13/08/2023**

## **List of Students Qualifying Competitive Examinations**

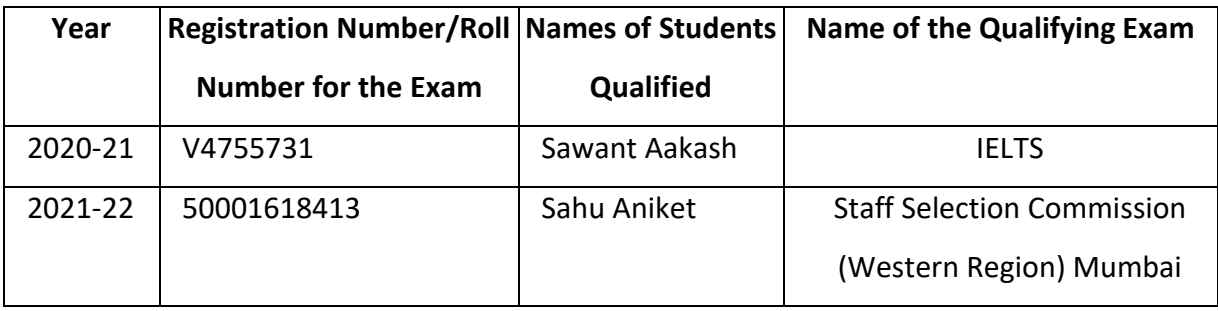

**I/C PRINCIPAL** ANAND VISHWA GURUKULER (NGHT) COLLEGE, THANE

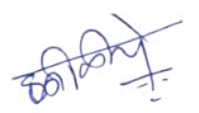

I/C PRINCIPAL ANAND VISHWA GURUKUL R (NIGHT) COLLEGE, THANE

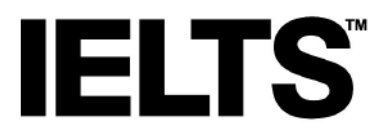

## **Test Report Form** ACADEMIC **ACADEMIC**

NOTE Admission to undergraduate and post graduate courses should be based on the ACADEMIC Reading and Writing Modules.<br>GENERAL TRAINING Reading and Writing Modules are not designed to test the full range of language skills

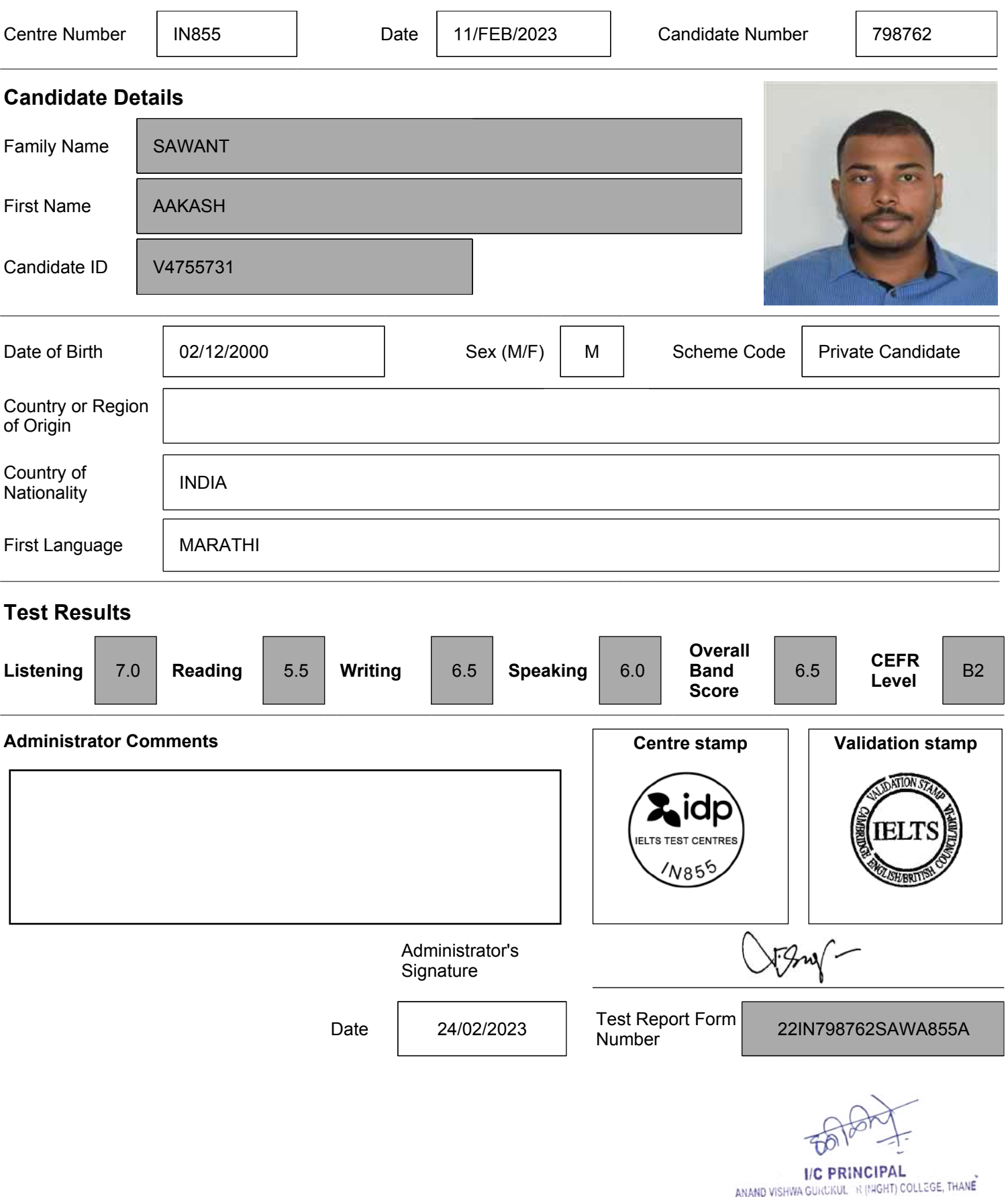

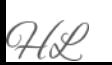

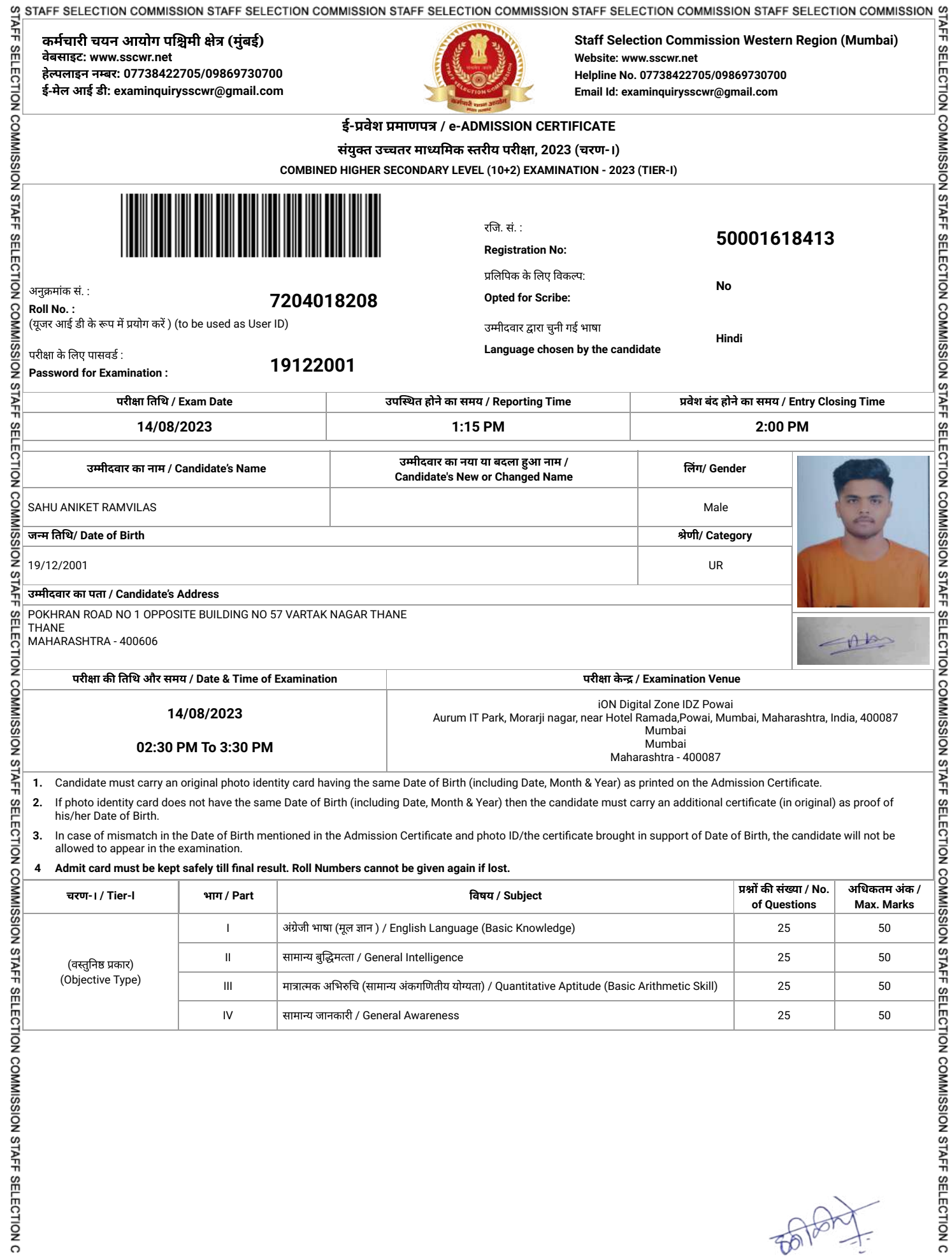

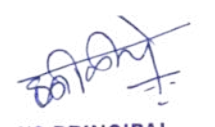

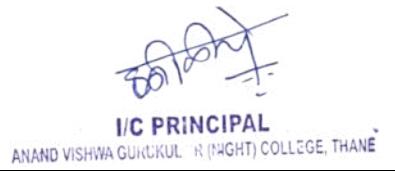

99 STAFF SELECTION COMMISSION STAFF SELECTION COMMISSION STAFF SELECTION COMMISSION STAFF SELECTION COMMISSION STAFF SELECTION COMMISSION 97 쵞 쵞 SEI SEI **General Instructions for the Candidates** ā ECTION **1.** The candidates are advised to reach centre as per the time slot indicated against Reporting/ Entry time in the admit card. TION **2.** Candidates should note that no candidate will be allowed entry after the entry closing time in any circumstance or due to any reason. Gates will be closed strictly at entry closing time. COMMISSION STAFF SELECTION COMMISSION STAFF **COMMISSI 3.** Candidates should invariably bring the following at the time of reporting for the examination: (a) **Admission Certificate** (b) Two copies of their **latest coloured passport size photograph** (3 cm x 3.5 cm). ğ (c) At least one valid **photo bearing identity proof in ORIGINAL** with clear photograph (Eligible photo identity proofs such as 1. Passport, 2. Aadhaar Card/Print **ISTAFF** out of e-Aadhaar, 3. Driving License, 4. Service ID Card issued to employees by Central Govt./State Govt./ PSUs, 5. ID Card issued by University/College/School 6. Voter's ID Card, 7. PAN Card, 8. Ex-Servicemen Discharge Book issued by Ministry of Defence, 9. Any other Photo Identity Proof issued by Central Govt./ State Govt.). (d) If the Photo Identity Card does not contain the complete Date of Birth, then the candidate must carry an additional original document having the Date of ā Birth as printed on the Admission Certificate (e.g. Admit Card/ Pass Certificate/ Marks Sheet of 10th Class issued only by CBSE/ ICSE/ State Boards; Birth Certificate, Category Certificate etc. issued only by Central Govt. / State Govt. / PSUs). **In case of a mismatch in the Date of Birth mentioned in the** ē **Admission Certificate and Photo ID Proof/ the Certificate brought in support of Date of Birth, the candidate will not be allowed to appear in the** COMM **examination**. (e) **Transparent water bottle. 4.** No candidate will be allowed to leave the examination lab before the completion of the examination time for any reason without permission from the exam Functionaries. Once **the exam**<br>Exacution of the exam functionar a candidate leaves the lab without the permission of the exam functionaries, he/she shall not be allowed to re-enter the examination lab and his/her candidature shall be cancelled. **STAFF 5.** Candidates shall be permitted to appear in the exam only at the venue as specified in the Admission Certificate. **6.** Candidates are advised to visit the exam venue at least one day in advance so that they can reach the examination venue on the date of exam in time. SEI **7.** Candidates must ensure that they do not appear in the examination more than once. Otherwise candidature of such candidates would be cancelled and appropriate action will **ECTION** be taken against them. 8. Candidature of candidates is purely provisional. It is advised that candidates should satisfy themselves that they fulfil all the eligibility conditions. If at any stage, it is found that  $\overline{Q}$ a candidate does not fulfil any of the eligibility conditions, his/her candidature shall be cancelled. **COMMISSION STAFF** Prohibited items such as watches, books, pens, paper chits, magazines, electronic gadgets (mobile phones, Bluetooth devices, head phones, pen/ buttonhole/ spy cameras,  $\sum_{n=1}^{\infty}$  scanner, calculator, storage devices e **9.** Prohibited items such as watches, books, pens, paper chits, magazines, electronic gadgets (mobile phones, Bluetooth devices, head phones, pen/ buttonhole/ spy cameras, scanner, calculator, storage devices etc) are strictly not allowed in the examination lab. If any such item is found in the possession of a candidate in the examination lab, future examinations of the Commission as per extant rules. 10. Candidates should avoid wearing items like nose pins, bracelets, earrings, charms, kadas etc. In case, religion/ customs require candidates to wear specific attire, the frisking  $\overline{Q}$ <br>may take more time and therefor may take more time and therefore candidates should report at the venue of examination early. **11.** Candidates are advised not to bring bags and prohibited items into the examination venue. In case they bring any such item, they would have to make their own arrangements for safe custody of such items. The Commission will not be liable to make any arrangement for safe custody of any such item. SEI SELECTION COMMISS **12.** Pen and paper for rough work would be provided in the examination lab. **ECTION 13.** All Exam Labs are under Video Surveillance. **14.** Electronic watch (timer) will be available on the computer screen allotted to candidates. **COMMISSION STAFF 15.** Candidate should ensure that they do not indulge in any unfair means and shall also not talk to each other after commencement of the exam and during its entire duration. **16.** Candidate shall have to undergo the process of contactless Frisking through Handheld Metal Detector (HHMD). **17.** Candidate must strictly abide by the instructions given by the Exam Functionaries (Centre Supervisor / Invigilator, etc). **18.** Candidate should ensure that they provide clear Left Thumb Impression (LTI), Certification Statement in their running handwriting and signature on Commission's Copy of S Admission Certificate taking necessary precautions against Covid-19. الجمعية (f any candidate is found obstructing the conduct of the examination or creating disturbances at the examination venue, his/her candidature shall be summarily cancelled. "<br>Such candidate shall also be liable to be 19. If any candidate is found obstructing the conduct of the examination or creating disturbances at the examination venue, his/her candidature shall be summarily cancelled. SEI SE noted that no re-examination would be conducted if it is found that the examination was disrupted on account of instigation by the candidates. LECTION **20.** If the examination does not commence at the scheduled time or is interrupted midway due to any technical snag or for any other reason, candidates should follow the C instructions of the exam functionaries. They may have to wait patiently till the issue is suitably addressed and resolved. The Commission would take an appropriate action and  $\vec{Q}$ decision in the matter which would be final and would be binding on candidates in case the exam could not be completed. **COMMISSION STAFF** COMI **21.** Candidates are assured that in case of disruption of examination for any reason such as major/minor technical snag or slow speed of server/breakdown of server etc., they will not, under any circumstances, lose the examination time to which they are entitled. 22. Candidates are advised to report to the concerned Regional Office/ Commission, in case they notice any irregularity during conduct of examination. The identity of such  $\frac{5}{60}$  candidates will be kept confidential. candidates will be kept confidential.

- **23.** Eligible PwD candidates are entitled for compensatory time of 20 minutes per hours and assistance of scribe.
- 25. Engible FWD candidates are entitied for compensatory time of 20 minutes per nours and assistance of scribe.<br>The candidates, other than those affected by blindness and cerebral palsy, who have opted for the facility of required to produce certificate as per Annexure-1 of the Notice of Examination for availing the facility of scribe. SEI
	- **25.** Candidates opting for own scribe, the qualification of the scribe should be one step below the qualification of the candidate taking the examination. Such candidates shall be  $\frac{60}{11}$ required to submit details of the own scribe in proforma at Annexure-II of the Notice of Examination. In addition, the scribe has to produce a valid ID proof (as per list given at ECTION Para-3) in original. A photocopy of the ID proof of the scribe signed by the candidate as well as the scribe is required to be submitted along with proforma at Annexure-II.
	- **26.** Scribe arranged by the PwD candidate should not be a candidate of this examination otherwise candidatures of both the candidates will be cancelled.
	- 27. One eyed candidates and partially blind candidates, who are able to read the normal Question Paper set with or without magnifying glass and who wish to write/indicate the Consense with the help of magnifying glass, wil answer with the help of magnifying glass, will be allowed to use the same in the Examination Hall and will not be entitled to a Scribe. Such candidates will have to bring their own Magnifying Glass to the Examination Hall.
	- **28.** If any candidate is found in inebriated state that candidate will not be allowed entry to the venue.

ECTION

COMMISSION STAFF SELECTION

 $\Omega$ 

29. In case of any doubt or clarification, the candidates are advised to contact the concerned Regional Office of the Commission personally or through the Helpline Numbers as a party indicated in the Admission Certificate. indicated in the Admission Certificate.

**-------Please See Next Page -------**

 $\Omega$ 

I/C PRINCIPAL ANAND VISHWA GURUKUL R (NGHT) COLLEGE, THANE

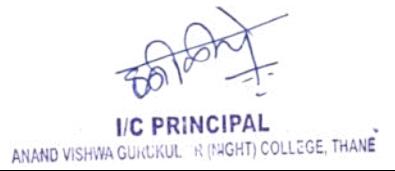

## STAFF SELECTION COMMISSION STAFF SELECTION COMMISSION STAFF SELECTION COMMISSION STAFF SELECTION COMMISSION ST<br>INSTRUCTIONS TO BE FOLLOWED DURING THE EXAMINATION ( ONLY FOR COMPUTER BASED EXAMINATION ) ာ 쵞 **1.** The clock will be set at the clock will be set at the countdown timer in the countdown time  $\frac{1}{2}$  and  $\frac{1}{2}$  and  $\frac{1}{2}$  and  $\frac{1}{2}$  and  $\frac{1}{2}$  and  $\frac{1}{2}$  and  $\frac{1}{2}$  and  $\frac{1}{2}$  and  $\frac{1}{2}$  an SEl **Please read the instructions carefully** F por **General Instructions:** COMMISSION STAFF SELECTION COMMISSION STAFF the timer reaches zero, the examination will end by itself. You will not be required to end or submit your examination. **2.** The Question Palette displayed on the right side of screen will show the status of each question using one of the following symbols: You have not visited the question yet. You have not answered the question. You have answered the question. You have NOT answered the question, but have marked the question for review. **15 The question(s) "Answered and Marked for review" will be considered for evaluation. 3.** The Marked for Review status for a question simply indicates that you would like to look at that question again. **4.** You can click on the **">"** arrow which appears to the left of question palette to collapse the question palette thereby maximizing the question window. To view the question palette again, you can click on **"< "** which appears on the right side of question window. **5.** You can click on your **"Profile"** image on top right corner of your screen to change the language during the exam for entire question paper. On clicking of Profile image you will get a drop-down to change the question content to the desired language. **6.** You can click on to havigate to the bottom and to navigate to the top of the question area, without scrolling. SEI **Navigating to a Question:** LECTION COMMISSION STAFF SELECTION **7.** To answer a question, do the following: **a.** Click on the question number in the Question Palette at the right of your screen to go to that numbered question directly. By selecting answer to this question and thereafter going to the next question directly from question palette does NOT save your answer to the current question. **b.** Click on **Save & Next** to save your answer for the current question and then go to the next question. **c.** Click on **Mark for Review & Next** to save your answer for the current question, mark it for review, and then go to the next question. **Answering a Question: 8.** Procedure for answering a multiple choice type question: **a.** To select your answer, click on the button of one of the options **b.** To deselect your chosen answer, click on the button of the chosen option again or click on the **Clear Response** button **c.** To change your chosen answer, click on the button of another option **d.** To save your answer, you MUST click on the **Save & Next** button **e.** To mark the question for review, click on the **Mark for Review & Next** button. **9.** To change your answer to a question that has already been answered, first select that question for answering and then follow the procedure for answering the question. COMMISSION STAFF **Navigating through sections: 10.** Sections in this question paper are displayed on the top bar of the screen. Questions in a section can be viewed by clicking on the section name. The section you are currently viewing is highlighted. **11.** After clicking the **Save & Next** button on the last question for a section, you will automatically be taken to the first question of the next section. **12.** You can shuffle between sections and questions anytime during the examination as per your convenience. **13.** Candidate can view the corresponding section summary as part of the legend that appears in every section above the question palette. SEI **Instruction for images:**

**14.** To zoom the image provided in the question roll the cursor over it.

LECTION COMMISSION STAFF SELECTION COMMISSION STAFF SELECTION

O

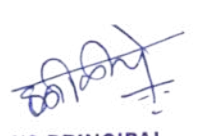

 $\Omega$ 

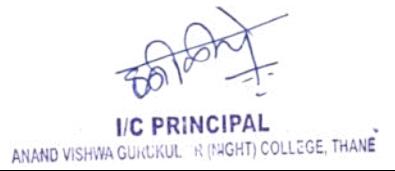